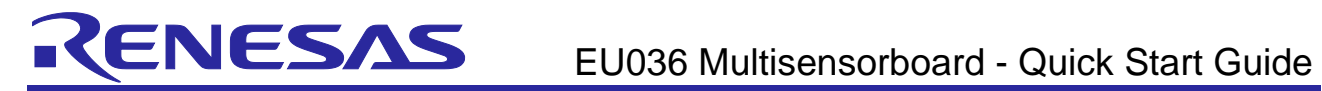

# **EU036 Multisensorboard**

## **Quick Start Guide**

#### Contents

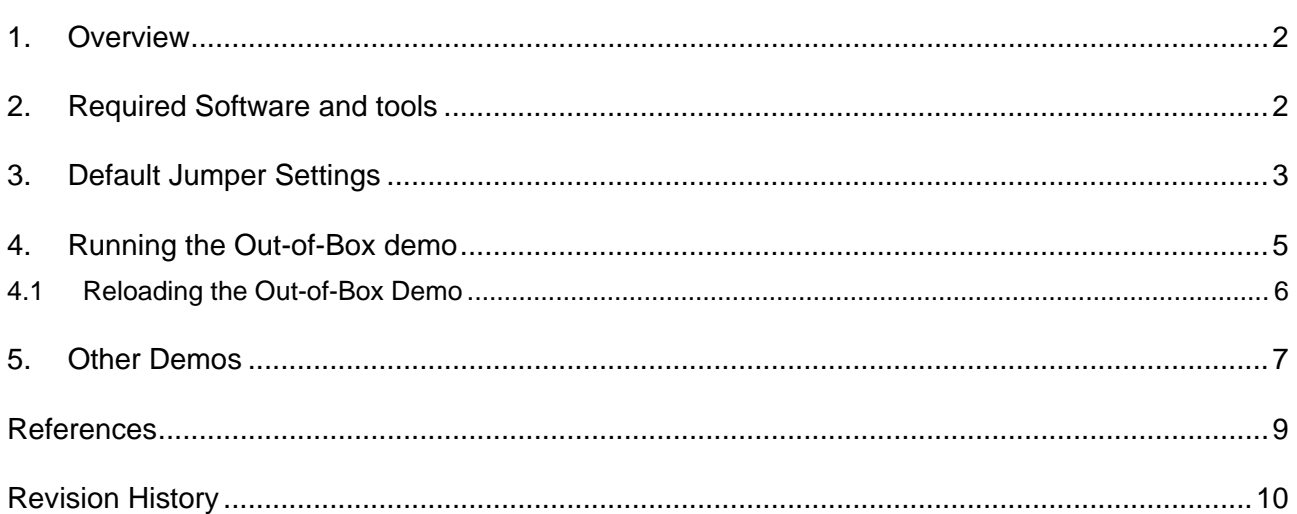

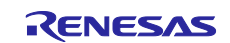

### <span id="page-1-0"></span>**1. Overview**

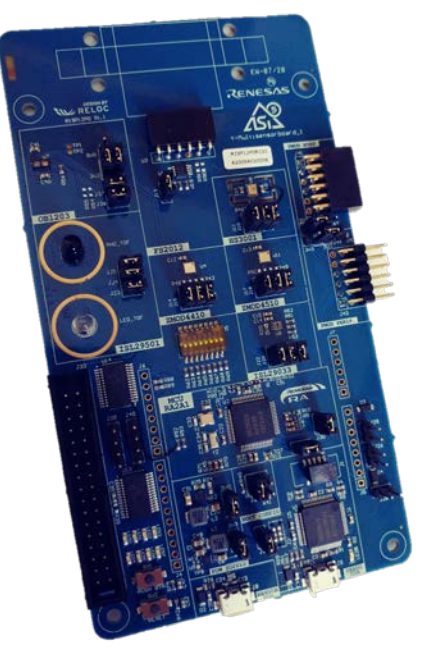

**Figure 1: The Renesas Multisensorboard.**

The Y-Multisensorboard 1 is a kit for the Renesas RA2A1 Microcontroller that also enables a quick evaluation of several Renesas sensors:

- **FS2012** Flow Sensor (not part of the standard delivery)
- **HS3001** Temperature and Humidity Sensor
- **ISL29033** Ambient Light Sensor
- **ISL29501** Time of Flight Sensor
- **OB1203** Digital RGB / Ambient Light, Proximity and Photoplethysmography Sensor
- **ZMOD4410** Gas Sensor Module for TVOC and Indoor Air Quality Sensor
- **ZMOD4510** Gas Sensor Module for Outdoor Air Quality sensor

This Quick Start Guide walks you through the Out-of-the-Box Demo and then provides step-by-step directions to load, configure, generate, build, download, and execute the Test Sensors Project on the Renesas Flexible Software Package (FSP).

#### <span id="page-1-1"></span>**2. Required Software and tools**

- Minimum workstation requirements: Microsoft® Windows® 7 with Intel® Core™ family processor running at 2.0 GHz or higher (or equivalent processor), 8 GB memory, 250 GB hard disk or SSD, USB 2.0, Internet connection
- Renesas e2 studio Integrated Solution Development Environment (ISDE)
- Renesas Flexible Software Package (FSP) [\[3\]](#page-8-1)
- (optional needs NDA) ZMOD4410 Indoor Air Quality eCO2 Firmware ver. 20200205
- (optional needs NDA) ZMOD4510 Outdoor Air Quality Firmware ver. 20191014

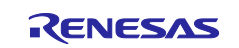

## <span id="page-2-0"></span>**3. Default Jumper Settings**

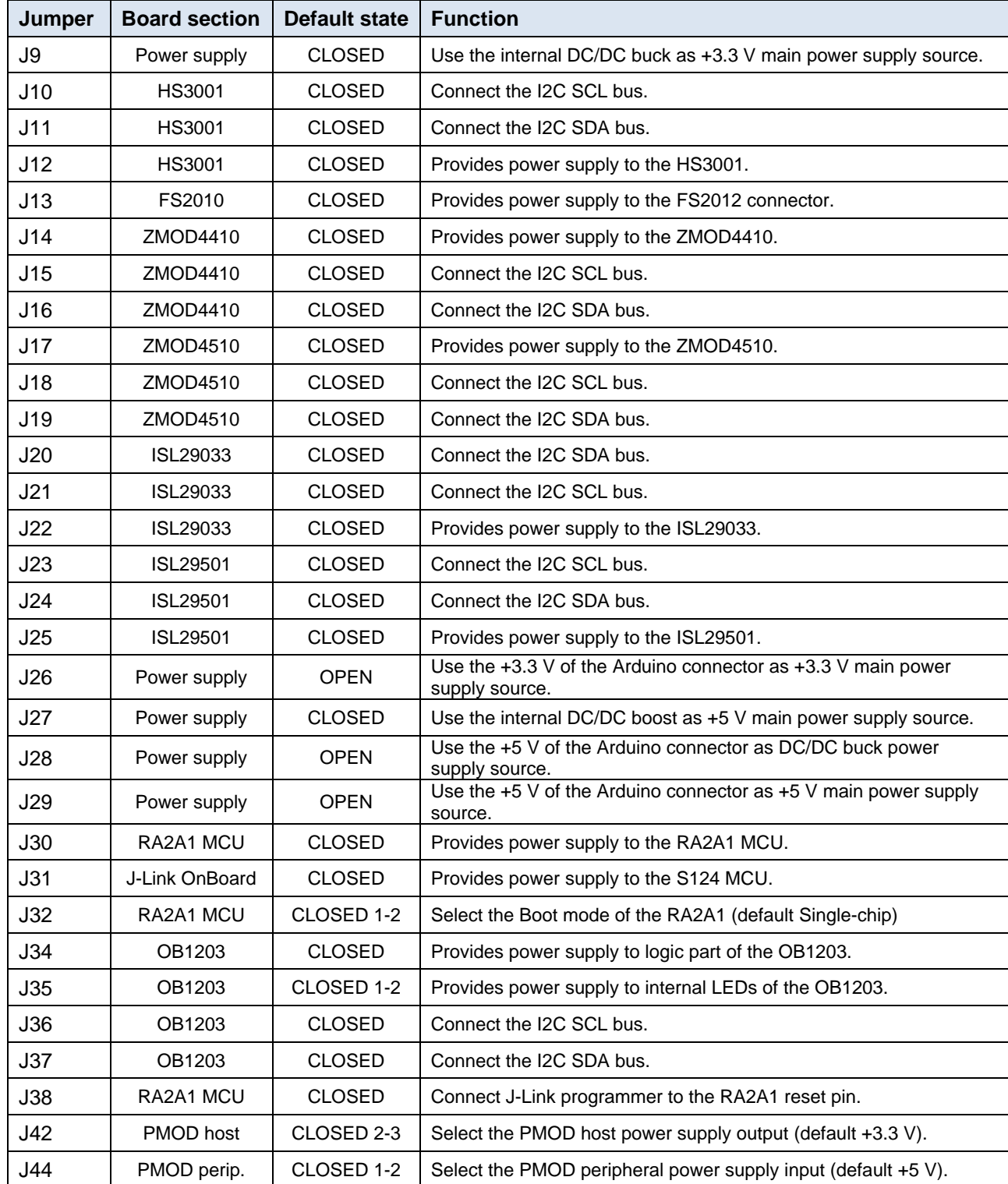

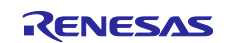

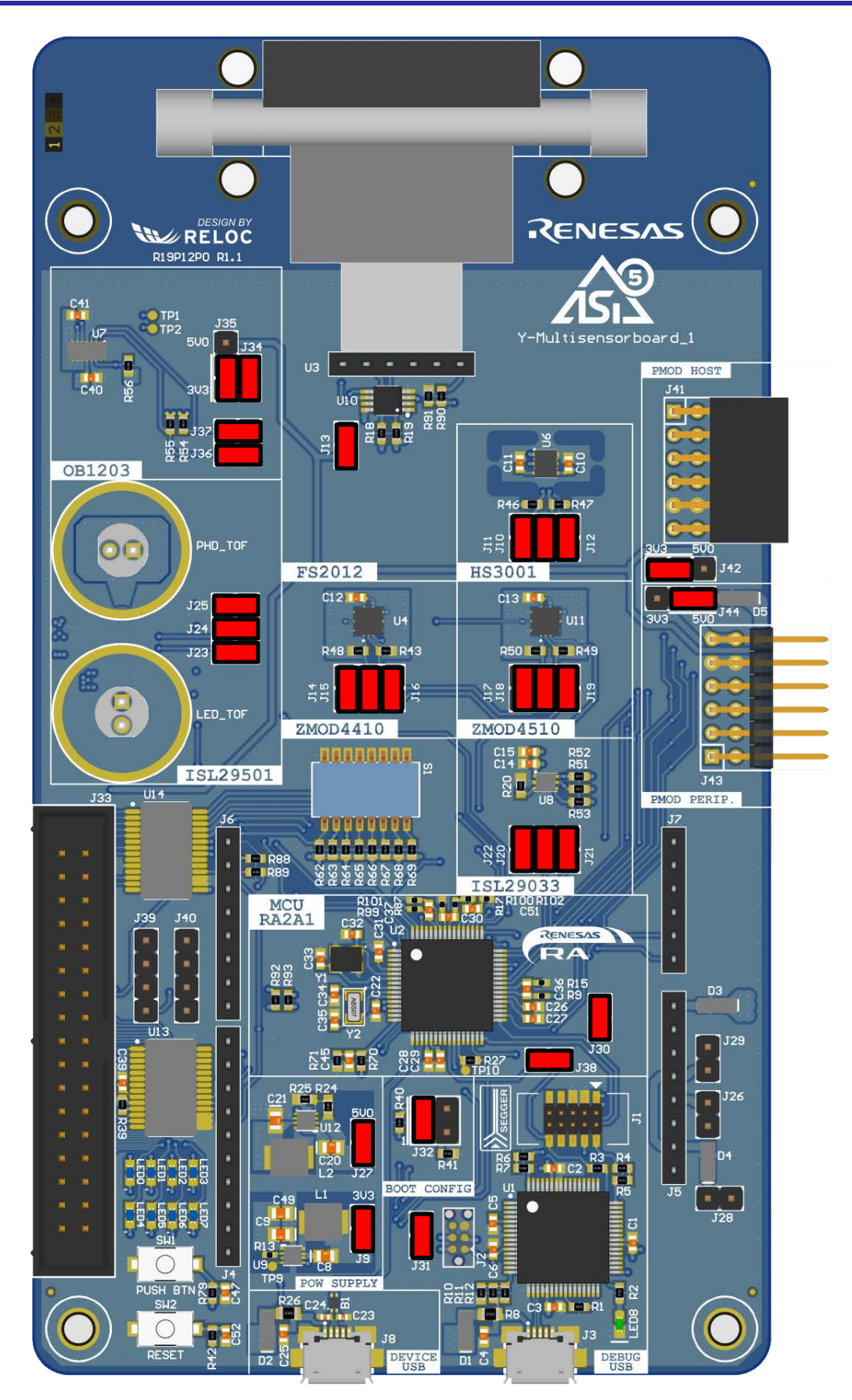

**Figure 2: Default Jumpers position.**

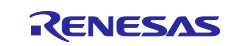

#### <span id="page-4-0"></span>**4. Running the Out-of-Box demo**

Once connected a USB cable to one of the two ports, the board will power up, initializing all the sensors (except for the ZMOD sensors that requires external libraries [\[1\]\)](#page-8-2).

The ISL29501, TOF(Time Of Flight) distance sensor, requires an initial calibration performed ad boot: place an object at exactly 30 cm over the diodes of the ISL29501 before powering the board and wait until the boot is completed.

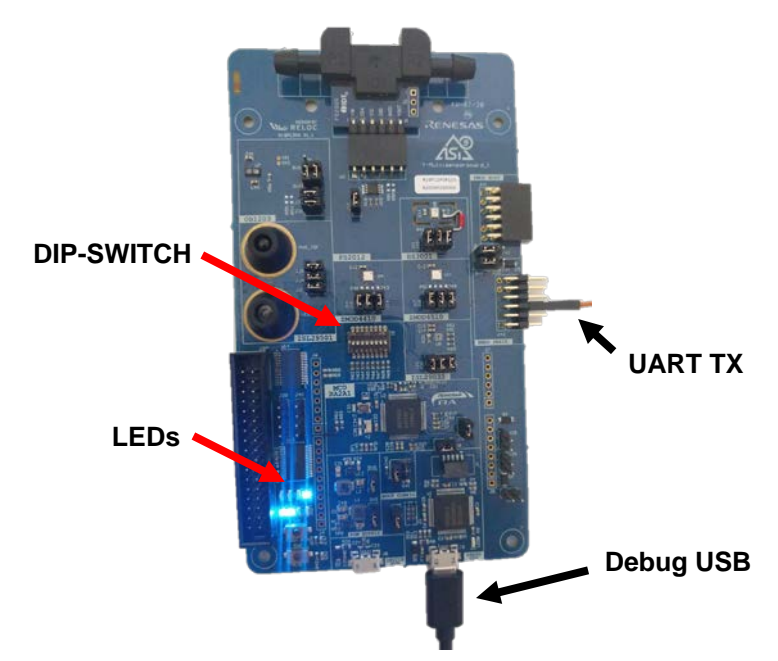

**Figure 3: Out of the box demo running (FS2012 may not be included).**

<span id="page-4-1"></span>The measured sensors data are shown in two ways:

- 1. On the TX pin of the SCI0 UART @115200 8n1 3,3 V, available on:
	- a. Pin7 of J6
	- b. Pin 3 of the PMOD Perip. J43 (as shown in [Figure 3\)](#page-4-1)
	- c. Pin 2 of the PMOD Host J41

A USB/UART converter (FTDI or equivalent) can be used to read the values as shown in [Figure 4.](#page-4-2)

| <b>EL COM3 - Tera Term VT</b>                                                                                    | $\Box$<br>$\times$ |
|----------------------------------------------------------------------------------------------------|--------------------|
| File Edit Setup Control Window Help                                                                              |                    |
| Temp = 21.767992, Hum = 40.560337 Distance = 2.692816 Lux = 83.740234 INPUT = 0 Proximity = 13 Flow = 0.000000   |                    |
| Temp = 21.778063. Hum = 40.560337 Distance = 3.067919 Lux = 83.984375 INPUT = 0 Proximity = 18 Flow = 0.000000   |                    |
| Temp = 21.767992, Hum = 40.560337 Distance = 3.042506 Lux = 83.984375 INPUT = 0 Proximity = 20 Flow = 0.000000   |                    |
| Temp = 21.767992, Hum = 40.560337 Distance = 3.237682 Lux = 83.984375 INPUT = 0 Proximity = 20 Flow = 0.010000   |                    |
| Temp = 21.767992, Hum = 40.358910 Distance = 2.897141 Lux = 65.551758 INPUT = 0 Proximity = 59 Flow = 0.000000   |                    |
| Temp = 21.778063, Hum = 40.249039 Distance = 0.238887 Lux = 53.710938 INPUT = 0 Proximity = 310 Flow = 0.000000  |                    |
| Temp = 21.778063. Hum = 40.126961 Distance = 0.160613 Lux = 47.119141 INPUT = 0 Proximity = 879 Flow = 0.000000  |                    |
| Temp = 21.778063. Hum = 40.090336 Distance = 0.109786 Lux = 41.748047 INPUT = 0 Proximity = 1412 Flow = 0.000000 |                    |
| Temp = 21.778063. Hum = 40.059818 Distance = 0.111819 Lux = 38.818359 INPUT = 0 Proximity = 1414 Flow = 0.000000 |                    |
| Temp = 21.788134, Hum = 40.065922 Distance = 0.087422 Lux = 37.231445 INPUT = 0 Proximity = 1626 Flow = 0.000000 |                    |
| Temp = 21.788134, Hum = 40.084232 Distance = 0.090472 Lux = 36.254883 INPUT = 0 Proximity = 1781 Flow = 0.010000 |                    |
| Temp = 21.778063, Hum = 40.157482 Distance = 0.065059 Lux = 36.865234 INPUT = 0 Proximity = 1685 Flow = 0.000000 |                    |
| Temp = 21.808277, Hum = 40.303974 Distance = 0.087422 Iux = 38.208008 INPUT = 0 Proximity = 1320 Flow = 0.000000 |                    |
| Temp = 21.788134, Hum = 40.334492 Distance = 0.086406 Lux = 42.480469 INPUT = 0 Proximity = 872 Flow = 0.000000  |                    |
| Temp = 21.808277, Hum = 40.334492 Distance = 0.106737 Lux = 45.898438 INPUT = 0 Proximity = 466 Flow = 0.000000  |                    |
| Temp = 21.818348, Hum = 40.352806 Distance = 0.113853 Lux = 50.170898 INPUT = 0 Proximity = 219 Flow = 0.000000  |                    |
| Temp = 21.808277. Hum = 40.401634 Distance = 0.146382 Lux = 55.053711 INPUT = 0 Proximity = 103 Flow = 0.000000  |                    |
| Temp = 21.808277, Hum = 40.535923 Distance = 0.154514 Lux = 69.091797 INPUT = 0 Proximity = 22 Flow = 0.000000   |                    |
| Temp = 21.808277, Hum = 40.743454 Distance = 0.204325 Lux = 83.862305 INPUT = 0 Proximity = 22 Flow = 0.000000   |                    |
| Temp = 21.808277, Hum = 40.755661 Distance = 3.249880 Lux = 83.862305 INPUT = 0 Proximity = 11 Flow = 0.000000   |                    |
| Temp = 21.808277, Hum = 40.725143 Distance = 3.480635 Lux = 83.740234 INPUT = 0 Proximity = 11 Flow = 0.000000   |                    |
| Temp = 21.808277, Hum = 40.725143 Distance = 2.811751 Lux = 84.106445 INPUT = 0 Proximity = 15 Flow = 0.000000   |                    |
| Temp = 21.788134, Hum = 40.712933 Distance = 2.837165 Lux = 83.740234 INPUT = 0 Proximity = 6 Flow = 0.000000    |                    |
| Temp = 21.808277, Hum = 40.694622 Distance = 2.698915 Lux = 83.984375 INPUT = 0 Proximity = 22 Flow = 0.000000   |                    |
| Temp = 21.788134, Hum = 40.682415 Distance = 3.019125 Lux = 84.106445 INPUT = 0 Proximity = 20 Flow = 0.000000   |                    |
| Temp = 21.788134, Hum = 40.664104 Distance = 2.415300 Lux = 83.496094 INPUT = 0 Proximity = 18 Flow = 0.000000   |                    |
| Temp = 21.788134, Hum = 40.627480 Distance = 3.108581 Lux = 82.885742 INPUT = 0 Proximity = 13 Flow = 0.000000   |                    |
| Temp = 21.788134. Hum = 40.596962 Distance = 2.963216 Lux = 82.641602 INPUT = 0 Proximity = 22 Flow = 0.000000   |                    |
| Temp = 21.788134, Hum = 40.578648 Distance = 3.612785 Lux = 82.763672 INPUT = 0 Proximity = 11 Flow = 0.000000   |                    |
| Tame = 21 200134 Hym = 40 520640 Diatemes = 3 192954 Typ = 03 129003 THOTT = 0 Desvieting = 2 Flor = 0 000000    |                    |

<span id="page-4-2"></span>**Figure 4: Measures printed on the UART port.**

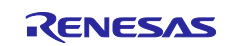

- 2. On the LEDs in binary 8-bit representation (0-255), depending on the dip-switch states:
	- a. All OFF: test counter
	- b. 1-ON: Temperature (HS3001)
	- c. 2-ON: Humidity (HS3001)
	- d. 3-ON: TVOC (ZMOD4410 Always 0 without external libraries)
	- e. 4-ON: IAQ (ZMOD4410 Always 0 without external libraries)
	- f. 5-ON: Distance (ISL29501)
	- g. 6-ON: Ambient Light (ISL29033)
	- h. 7-ON: Proximity (OB1203)
	- i. 8-ON: Flow Rate (FS2012)
	- j. More than 1 dip-switch enabled: Toggle all LEDs

This software is also used for the Demo1 (ASi5 simple slave); but for other demos a different software is used, refer to the Software User's Guide [\[1\]](#page-8-2) for more information.

#### <span id="page-5-0"></span>**4.1 Reloading the Out-of-Box Demo**

Open  $e^2$  studio and create a new workspace, then:

- 1) Import the "RSB\_R1D1\_Test\_sensors" project:
	- a. "File/Import…"
	- b. "General/Existing Projects into Workspace"
	- c. "Select Archive file:" and select the project zip file
	- d. Select the project and click on "Finish".
- 2) (optional) Import the ZMOD libraries following the Software User's Guide [\[1\]](#page-8-2)
- 3) Build the project: click on the "Build" button
- 4) Launch the debugger: click on the "Debug" button  $\stackrel{\ast}{\ast}$  and resume the execution 2 times with the "Resume" button .

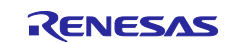

#### <span id="page-6-0"></span>**5. Other Demos**

In the Software User's Guide [\[1\]](#page-8-2) other demos are showed, here is a brief list:

1. Display the values on the SK-S7G2 display and transmit them on the BLE.

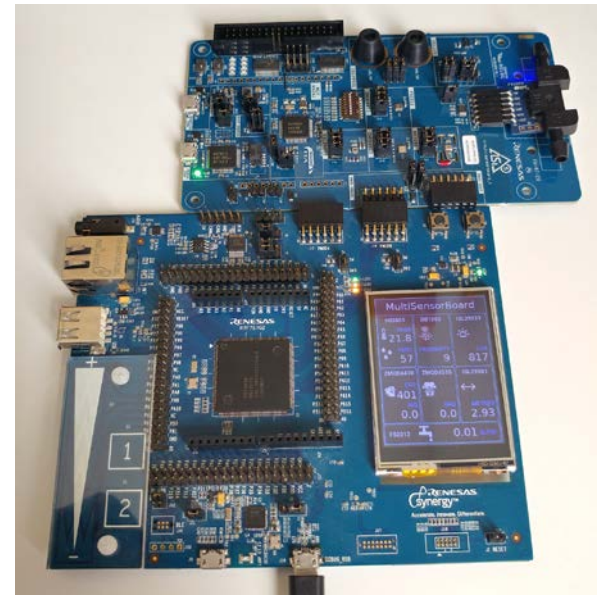

**Figure 5: Demo2B.**

- 2. Transmit the ZMOD4410 values on the BLE and showing them on a smartphone using the IDTSense app:
	- a. iOS:<https://apps.apple.com/us/app/idtsense/id1388222456>
	- b. Android:<https://play.google.com/store/apps/details?id=com.idt.europe.idtsense>

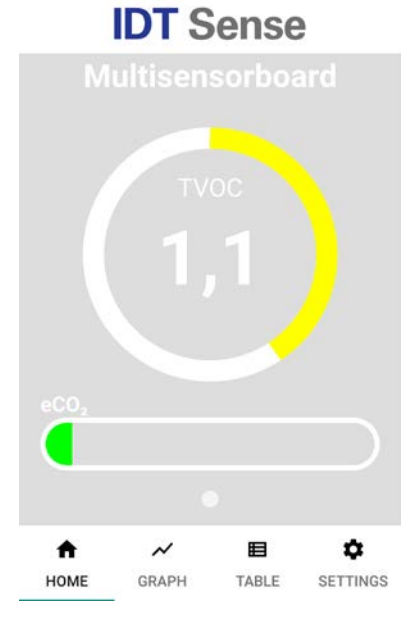

**Figure 6: Demo3.**

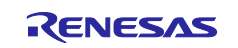

3. Send the measures on the Cloud using the EK-RA6M3 and an Ethernet or a WiFi connection.

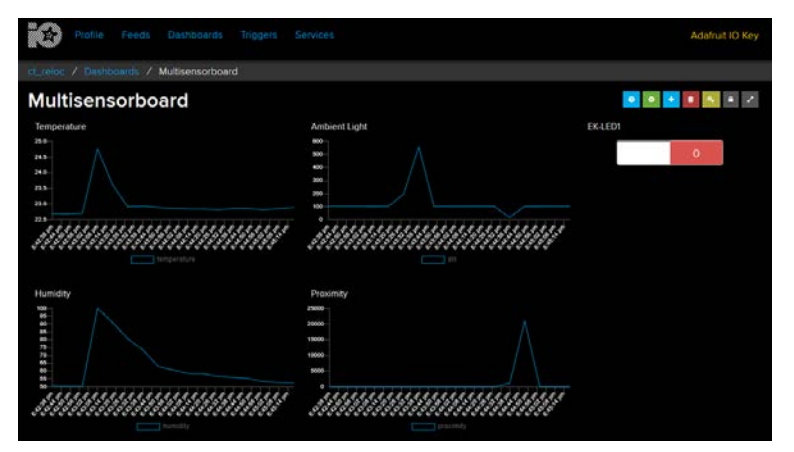

**Figure 7: Demo2A and Demo4.**

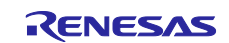

#### <span id="page-8-0"></span>**References**

- <span id="page-8-2"></span>[1] Renesas Electronics, "Multisensorboard – Software User's Guide".
- [2] Renesas Electronics, "Multisensorboard Hardware User's Guide".
- <span id="page-8-1"></span>[3] Renesas Flexible Software Package (FSP): [Link.](https://www.renesas.com/us/en/products/software-tools/software-os-middleware-driver/software-package/ra-fsp.html)
- [4] Renesas Electronics, "Renesas RA2A1 Group User's Manual: Hardware" Oct. 2019 R01UH0888EJ0100: [Link.](https://www.renesas.com/eu/en/doc/products/mpumcu/doc/ra/001/r01uh0888ej0100-ra2a1.pdf)
- [5] Renesas Electronics, "FS2012 Series Datasheet High Performance Flow Sensor Module", Aug. 24, 2018: [Link.](https://www.idt.com/document/dst/fs2012-datasheet)
- [6] Renesas Electronics (IDT), "HS300x Datasheet High Performance Relative Humidity and Temperature Sensor", Aug. 6, 2018: [Link.](https://www.idt.com/us/en/document/dst/hs300x-datasheet)
- [7] Renesas Electronics, "ISL29033 Datasheet Ultra-Low Lux, Low Power, Integrated Digital Ambient Light Sensor with Interrupt Function", Rev 5.00 Sep. 28, 2016: [Link.](https://www.renesas.com/doc/datasheet/isl29033.pdf)
- [8] Renesas Electronics, "ISL29501 Datasheet Time of Flight (ToF) Signal Processing IC", May. 5, 2017: [Link.](https://www.renesas.com/eu/en/doc/datasheet/isl29501.pdf)
- [9] Renesas Electronics, "ISL29501 AN1724 Firmware Routines", Rev 1.00 Mar. 31, 2017: [Link.](https://www.renesas.com/us/en/www/doc/application-note/an1724.pdf)
- [10]Renesas Electronics (IDT), "OB1203 Preliminary Datasheet Digital RGB / Ambient Light, Proximity and Photoplethysmography Sensor", Mar. 6, 2019: [Link.](https://www.idt.com/document/sds/ob1203-preliminary-short-form-datasheet)
- [11]Renesas Electronics (IDT), "ZMOD4410 Datasheet Gas Sensor Module for TVOC and Indoor Air Quality", Jul. 30, 2019: [Link.](https://www.idt.com/document/dst/zmod4410-datasheet)
- [12]Renesas Electronics (IDT), "ZMOD4510 Datasheet Gas Sensor Module for Outdoor Air Quality", Sep. 9, 2019: [Link.](https://www.idt.com/document/dst/zmod4510-datasheet)

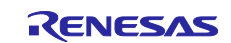

## <span id="page-9-0"></span>**Revision History**

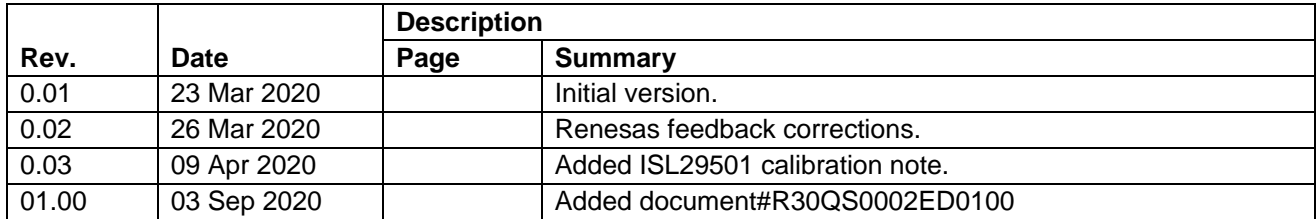

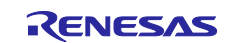

#### **General Precautions in the Handling of Microprocessing Unit and Microcontroller Unit Products**

The following usage notes are applicable to all Microprocessing unit and Microcontroller unit products from Renesas. For detailed usage notes on the products covered by this document, refer to the relevant sections of the document as well as any technical updates that have been issued for the products.

#### 1. Precaution against Electrostatic Discharge (ESD)

A strong electrical field, when exposed to a CMOS device, can cause destruction of the gate oxide and ultimately degrade the device operation. Steps must be taken to stop the generation of static electricity as much as possible, and quickly dissipate it when it occurs. Environmental control must be adequate. When it is dry, a humidifier should be used. This is recommended to avoid using insulators that can easily build up static electricity. Semiconductor devices must be stored and transported in an anti-static container, static shielding bag or conductive material. All test and measurement tools including work benches and floors must be grounded. The operator must also be grounded using a wrist strap. Semiconductor devices must not be touched with bare hands. Similar precautions must be taken for printed circuit boards with mounted semiconductor devices.

2. Processing at power-on

The state of the product is undefined at the time when power is supplied. The states of internal circuits in the LSI are indeterminate and the states of register settings and pins are undefined at the time when power is supplied. In a finished product where the reset signal is applied to the external reset pin, the states of pins are not guaranteed from the time when power is supplied until the reset process is completed. In a similar way, the states of pins in a product that is reset by an on-chip power-on reset function are not guaranteed from the time when power is supplied until the power reaches the level at which resetting is specified.

3. Input of signal during power-off state

Do not input signals or an I/O pull-up power supply while the device is powered off. The current injection that results from input of such a signal or I/O pull-up power supply may cause malfunction and the abnormal current that passes in the device at this time may cause degradation of internal elements. Follow the guideline for input signal during power-off state as described in your product documentation.

4. Handling of unused pins

Handle unused pins in accordance with the directions given under handling of unused pins in the manual. The input pins of CMOS products are generally in the high-impedance state. In operation with an unused pin in the open-circuit state, extra electromagnetic noise is induced in the vicinity of the LSI, an associated shoot-through current flows internally, and malfunctions occur due to the false recognition of the pin state as an input signal become possible.

5. Clock signals

After applying a reset, only release the reset line after the operating clock signal becomes stable. When switching the clock signal during program execution, wait until the target clock signal is stabilized. When the clock signal is generated with an external resonator or from an external oscillator during a reset, ensure that the reset line is only released after full stabilization of the clock signal. Additionally, when switching to a clock signal produced with an external resonator or by an external oscillator while program execution is in progress, wait until the target clock signal is stable. 6. Voltage application waveform at input pin

Waveform distortion due to input noise or a reflected wave may cause malfunction. If the input of the CMOS device stays in the area between  $V_{II}$ (Max.) and V<sub>IH</sub> (Min.) due to noise, for example, the device may malfunction. Take care to prevent chattering noise from entering the device when the input level is fixed, and also in the transition period when the input level passes through the area between V<sub>IL</sub> (Max.) and V<sub>IH</sub> (Min.).

7. Prohibition of access to reserved addresses

Access to reserved addresses is prohibited. The reserved addresses are provided for possible future expansion of functions. Do not access these addresses as the correct operation of the LSI is not guaranteed.

8. Differences between products

Before changing from one product to another, for example to a product with a different part number, confirm that the change will not lead to problems. The characteristics of a microprocessing unit or microcontroller unit products in the same group but having a different part number might differ in terms of internal memory capacity, layout pattern, and other factors, which can affect the ranges of electrical characteristics, such as characteristic values, operating margins, immunity to noise, and amount of radiated noise. When changing to a product with a different part number, implement a systemevaluation test for the given product.

#### **Notice**

- 1. Descriptions of circuits, software and other related information in this document are provided only to illustrate the operation of semiconductor products and application examples. You are fully responsible for the incorporation or any other use of the circuits, software, and information in the design of your product or system. Renesas Electronics disclaims any and all liability for any losses and damages incurred by you or third parties arising from the use of these circuits, software, or information.
- 2. Renesas Electronics hereby expressly disclaims any warranties against and liability for infringement or any other claims involving patents, copyrights, or other intellectual property rights of third parties, by or arising from the use of Renesas Electronics products or technical information described in this document, including but not limited to, the product data, drawings, charts, programs, algorithms, and application examples.
- 3. No license, express, implied or otherwise, is granted hereby under any patents, copyrights or other intellectual property rights of Renesas Electronics or others.
- 4. You shall not alter, modify, copy, or reverse engineer any Renesas Electronics product, whether in whole or in part. Renesas Electronics disclaims any and all liability for any losses or damages incurred by you or third parties arising from such alteration, modification, copying or reverse engineering.
- 5. Renesas Electronics products are classified according to the following two quality grades: "Standard" and "High Quality". The intended applications for each Renesas Electronics product depends on the product's quality grade, as indicated below.

"Standard": Computers; office equipment; communications equipment; test and measurement equipment; audio and visual equipment; home electronic appliances; machine tools; personal electronic equipment; industrial robots; etc.

"High Quality": Transportation equipment (automobiles, trains, ships, etc.); traffic control (traffic lights); large-scale communication equipment; key financial terminal systems; safety control equipment; etc.

Unless expressly designated as a high reliability product or a product for harsh environments in a Renesas Electronics data sheet or other Renesas Electronics document, Renesas Electronics products are not intended or authorized for use in products or systems that may pose a direct threat to human life or bodily injury (artificial life support devices or systems; surgical implantations; etc.), or may cause serious property damage (space system; undersea repeaters; nuclear power control systems; aircraft control systems; key plant systems; military equipment; etc.). Renesas Electronics disclaims any and all liability for any damages or losses incurred by you or any third parties arising from the use of any Renesas Electronics product that is inconsistent with any Renesas Electronics data sheet, user's manual or other Renesas Electronics document.

- 6. When using Renesas Electronics products, refer to the latest product information (data sheets, user's manuals, application notes, "General Notes for Handling and Using Semiconductor Devices" in the reliability handbook, etc.), and ensure that usage conditions are within the ranges specified by Renesas Electronics with respect to maximum ratings, operating power supply voltage range, heat dissipation characteristics, installation, etc. Renesas Electronics disclaims any and all liability for any malfunctions, failure or accident arising out of the use of Renesas Electronics products outside of such specified ranges.
- 7. Although Renesas Electronics endeavors to improve the quality and reliability of Renesas Electronics products, semiconductor products have specific characteristics, such as the occurrence of failure at a certain rate and malfunctions under certain use conditions. Unless designated as a high reliability product or a product for harsh environments in a Renesas Electronics data sheet or other Renesas Electronics document, Renesas Electronics products are not subject to radiation resistance design. You are responsible for implementing safety measures to guard against the possibility of bodily injury, injury or damage caused by fire, and/or danger to the public in the event of a failure or malfunction of Renesas Electronics products, such as safety design for hardware and software, including but not limited to redundancy, fire control and malfunction prevention, appropriate treatment for aging degradation or any other appropriate measures. Because the evaluation of microcomputer software alone is very difficult and impractical, you are responsible for evaluating the safety of the final products or systems manufactured by you.
- Please contact a Renesas Electronics sales office for details as to environmental matters such as the environmental compatibility of each Renesas Electronics product. You are responsible for carefully and sufficiently investigating applicable laws and regulations that regulate the inclusion or use of controlled substances, including without limitation, the EU RoHS Directive, and using Renesas Electronics products in compliance with all these applicable laws and regulations. Renesas Electronics disclaims any and all liability for damages or losses occurring as a result of your noncompliance with applicable laws and regulations.
- 9. Renesas Electronics products and technologies shall not be used for or incorporated into any products or systems whose manufacture, use, or sale is prohibited under any applicable domestic or foreign laws or regulations. You shall comply with any applicable export control laws and regulations promulgated and administered by the governments of any countries asserting jurisdiction over the parties or transactions.
- 10. It is the responsibility of the buyer or distributor of Renesas Electronics products, or any other party who distributes, disposes of, or otherwise sells or transfers the product to a third party, to notify such third party in advance of the contents and conditions set forth in this document.
- 11. This document shall not be reprinted, reproduced or duplicated in any form, in whole or in part, without prior written consent of Renesas Electronics. 12. Please contact a Renesas Electronics sales office if you have any questions regarding the information contained in this document or Renesas
- Electronics products.
- (Note1) "Renesas Electronics" as used in this document means Renesas Electronics Corporation and also includes its directly or indirectly controlled subsidiaries.
- (Note2) "Renesas Electronics product(s)" means any product developed or manufactured by or for Renesas Electronics.

(Rev.4.0-1 November 2017)

#### **Corporate Headquarters Contact information**

TOYOSU FORESIA, 3-2-24 Toyosu, Koto-ku, Tokyo 135-0061, Japan [www.renesas.com](https://www.renesas.com/)

For further information on a product, technology, the most up-to-date version of a document, or your nearest sales office, please visit: [www.renesas.com/contact/.](https://www.renesas.com/contact/)

#### **Trademarks**

Renesas and the Renesas logo are trademarks of Renesas Electronics Corporation. All trademarks and registered trademarks are the property of their respective owners.